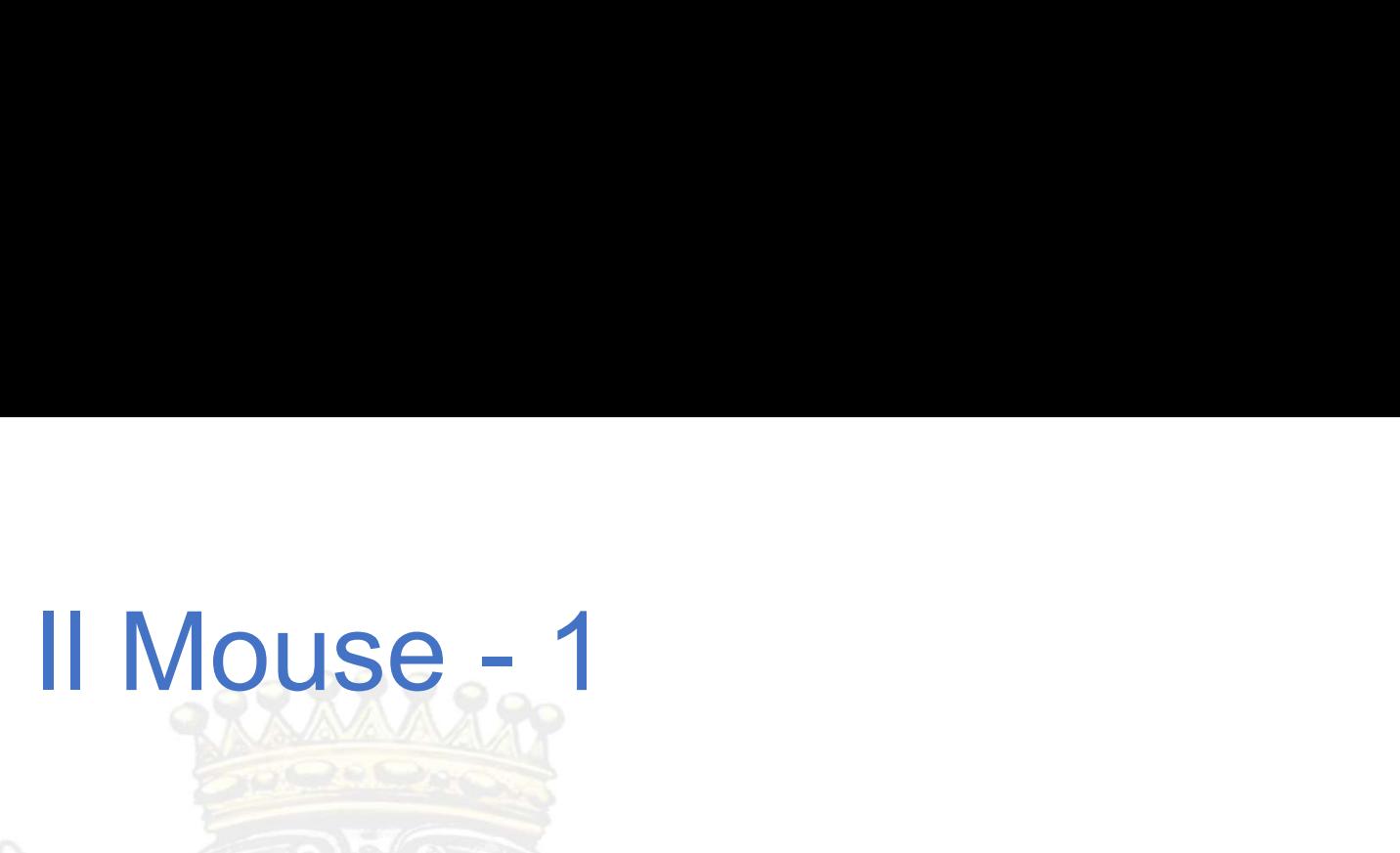

pc o ad un pc portatile e serve sostanzialmente a muovere<br>i, eseguire diverse operazioni come selezionare i programmi donto.<br>
El programmi de la programmi de la programmi de la programmi de la programmi de la programmi de Il Mouse è una periferica collegata ad un pc o ad un pc portatile e serve sostanzialmente a muovere il cursore (la freccetta) e, tramite i suoi tasti, eseguire diverse operazioni come selezionare i programmi da aprire, apr II MOUSE – 1<br>Il Mouse è una periferica collegata ad un pc o ad un pc portatile e serve sostanzialmente a muovere il<br>aprire, aprire le cartelle, copiare i files ed altro. Il Mouse è una periferica collegata ad un pc o ad un pc portatile e serve sostanzialm<br>cursore (la freccetta) e, tramite i suoi tasti, eseguire diverse operazioni come seleziona<br>aprire, aprire le cartelle, copiare i files e

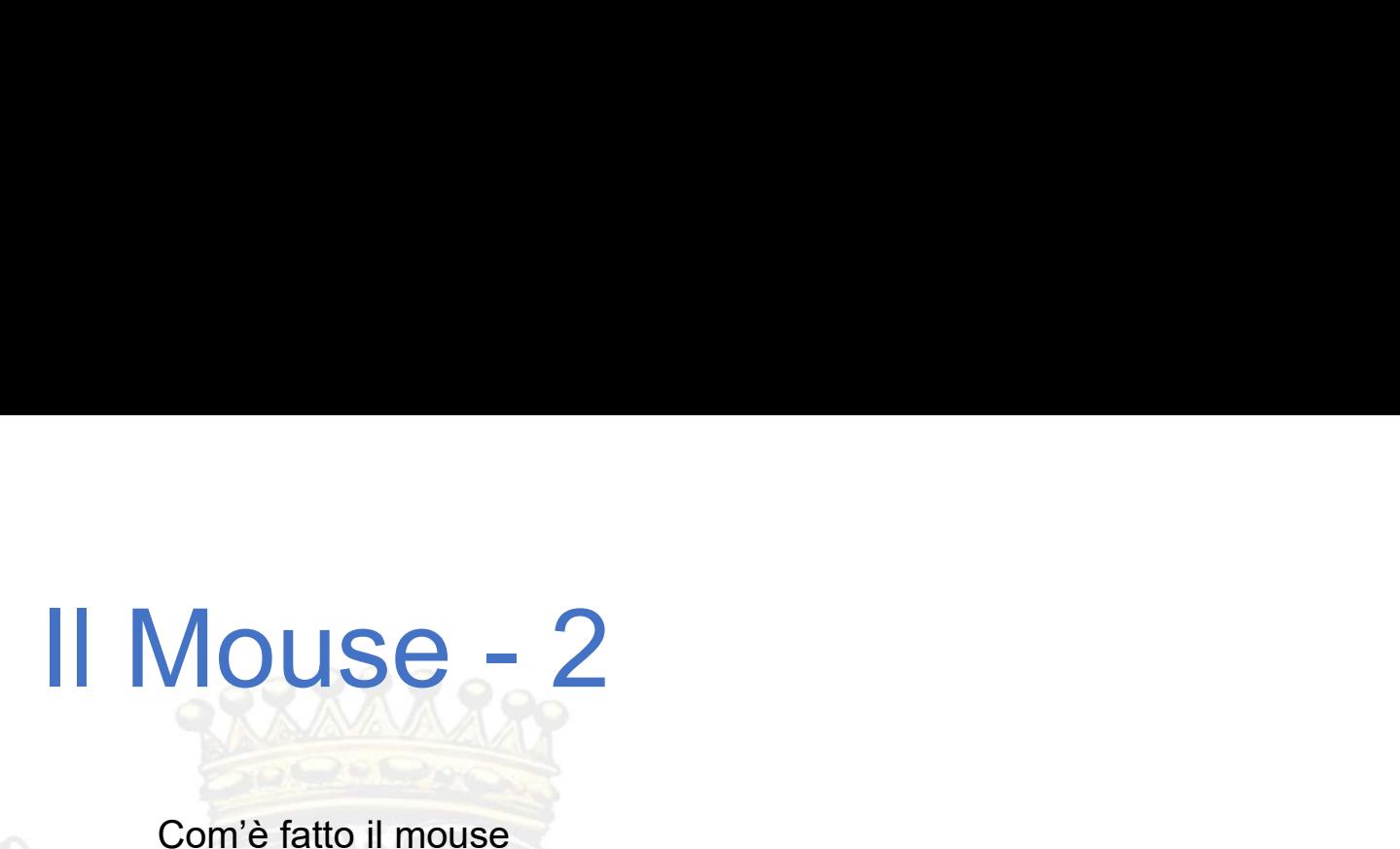

Com'è fatto il mouse

Il Mouse – 2<br>
Com'è fatto il mouse<br>Il mouse standard ha due tasti: uno sul lato destro ed uno sul<br>Ilato a sinistra<br>In centro ha una rotella lato a sinistra II MOUSE – 2<br>
Com'è fatto il mouse<br>
Il mouse standard ha due tasti: uno sul lato destro ed uno sul<br>
In centro ha una rotella<br>
Ogni tasto ha una funzione predefinita.<br>
La rotella può essere premuta o fatta girare.

In centro ha una rotella

Esistono in commercio anche dei mouse a un solo tasto o con più tasti.

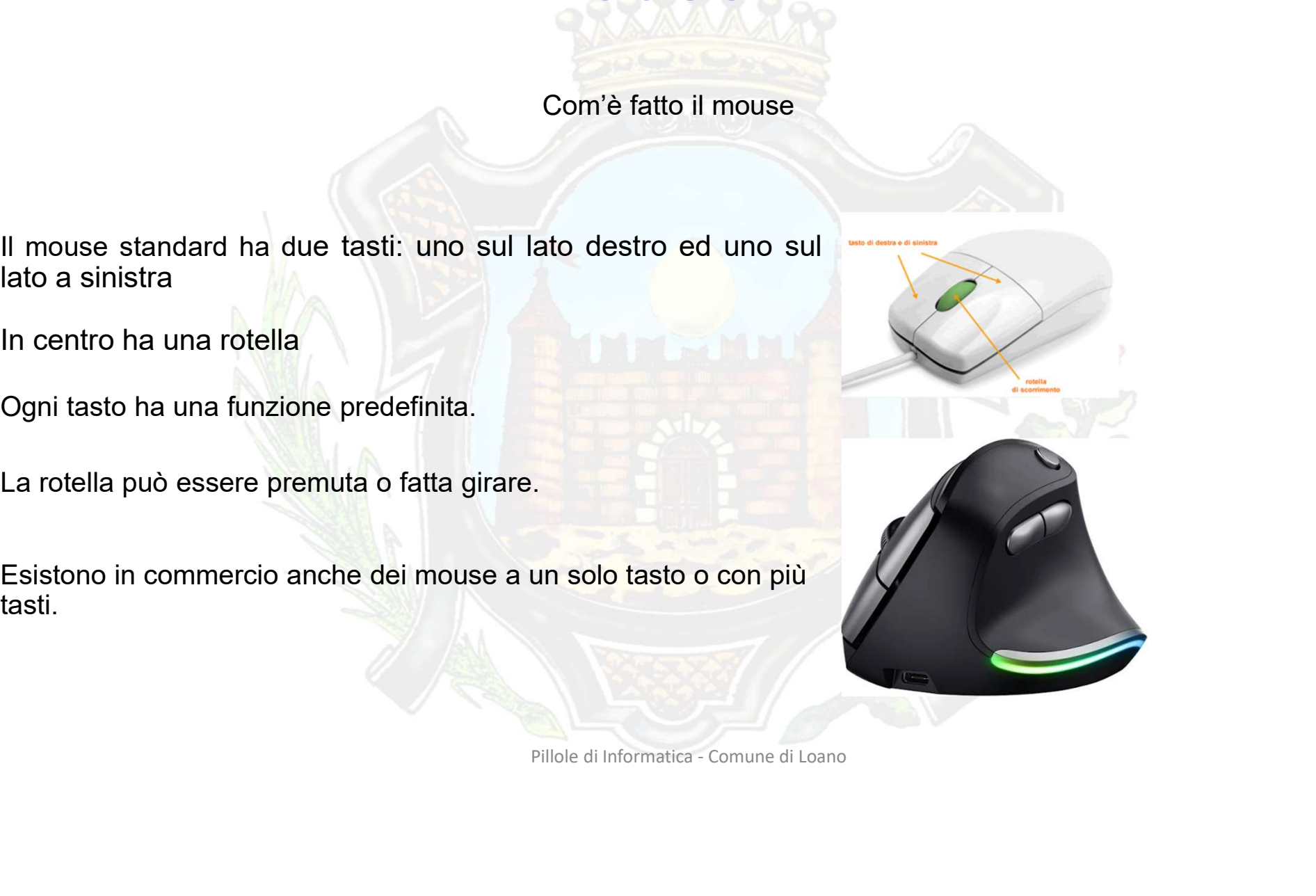

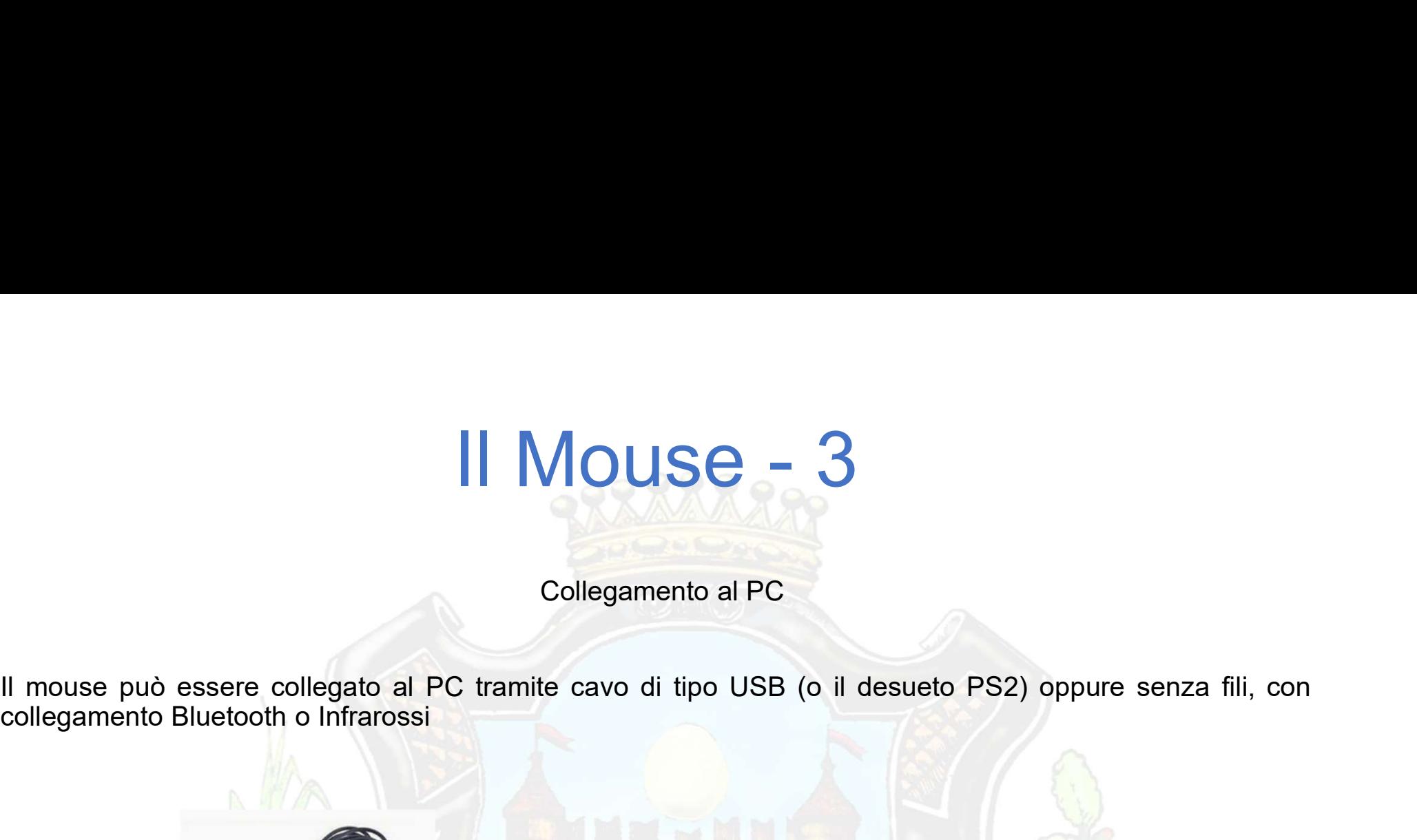

Collegamento al PC

Il MOUSE – 3<br>Collegamento al PC<br>Collegamento Bluetooth o Infrarossi

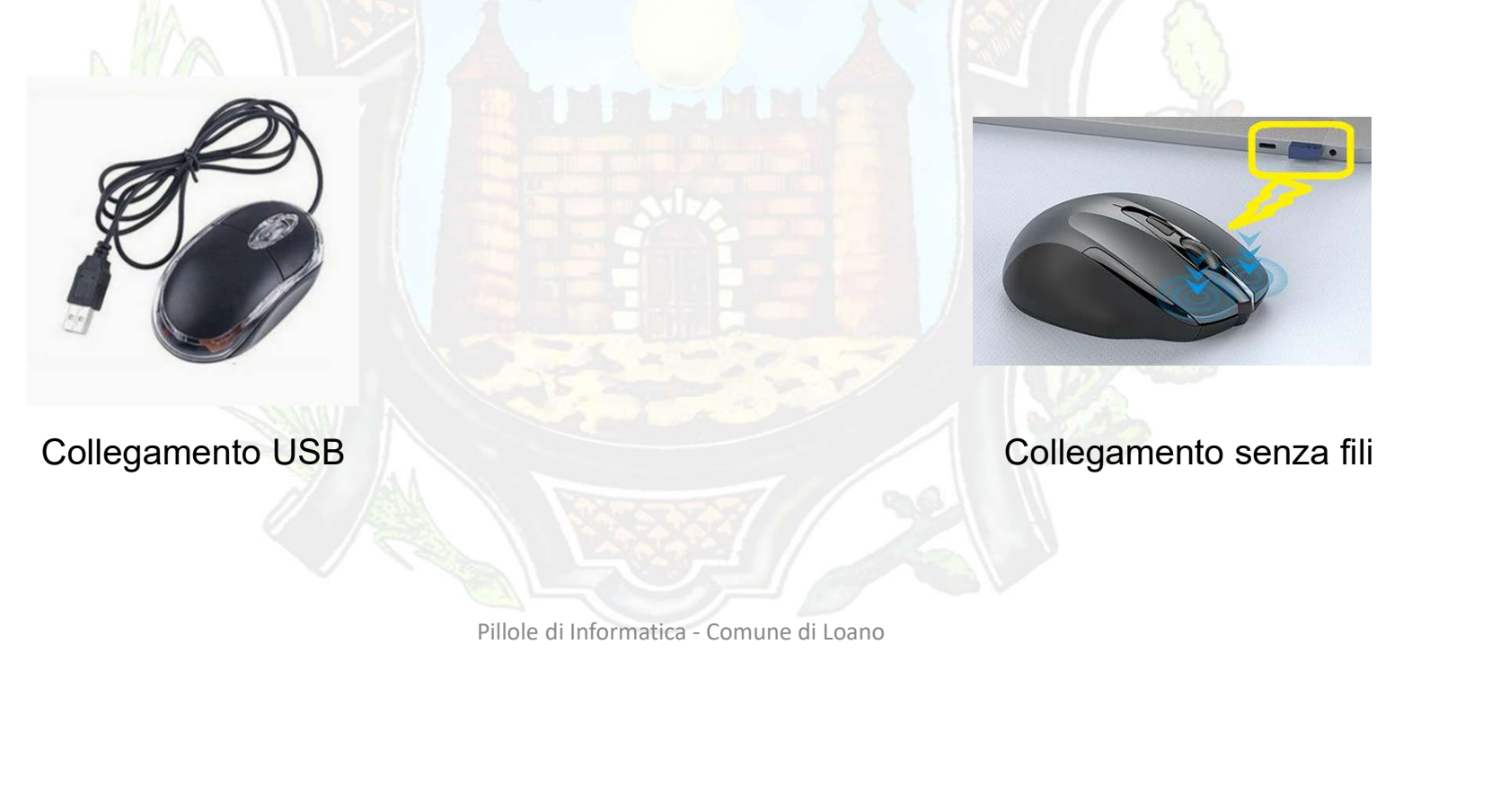

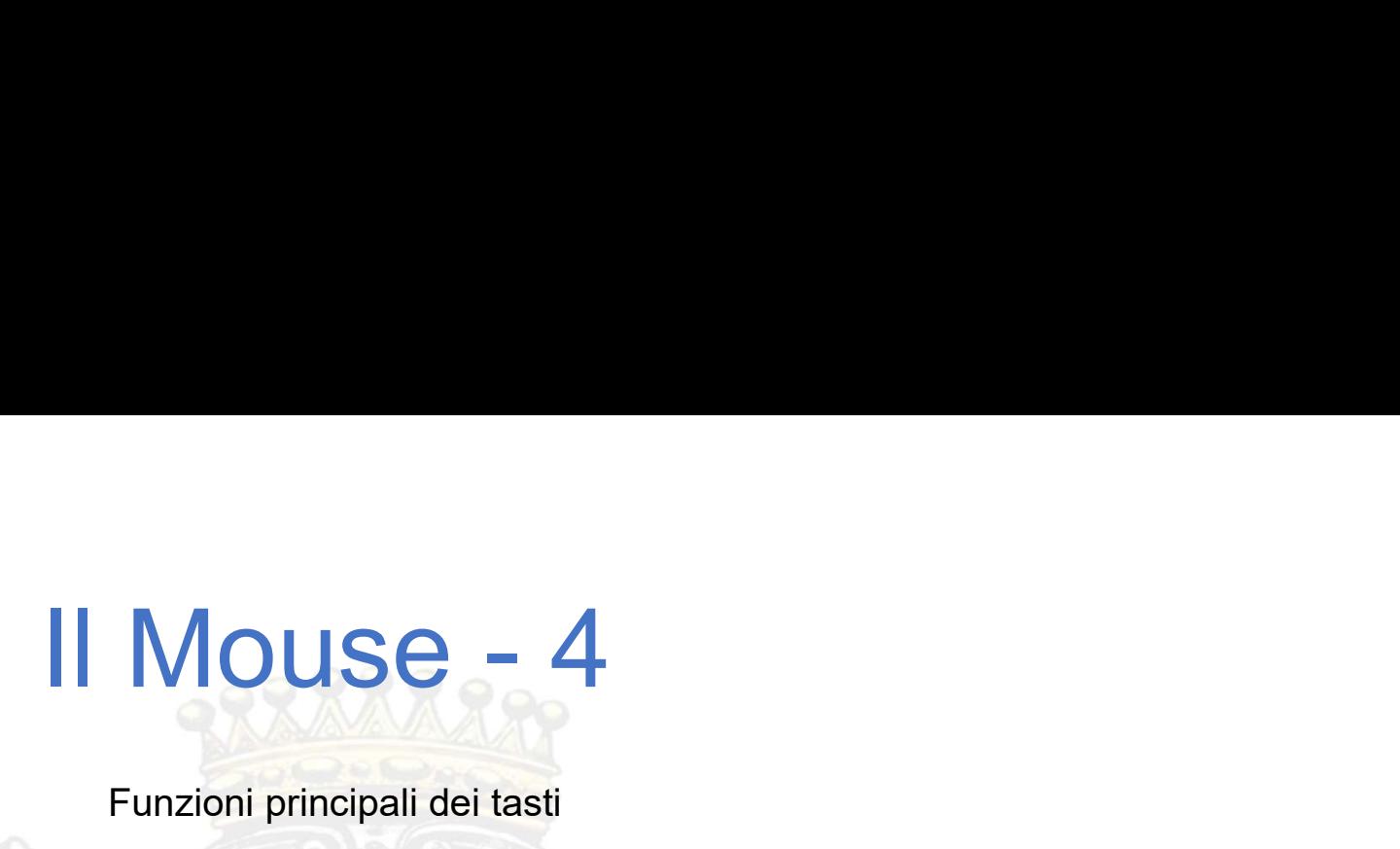

Funzioni principali dei tasti

II MOUSE – 4<br>Funzioni principali dei tasti<br>Cliccando il tasto sinistro si possono fare diverse azioni ad esempio aprire una cartella, lanciare un<br>programma, cliccare un link su sito internet Funzioni principali dei tasti<br>Funzioni principali dei tasti<br>Cliccando il tasto sinistro si possono fare diverse azioni ad esempio aprire una<br>programma, cliccare un link su sito internet<br>Cliccando il tasto destro sullo sche

irà un elenco di varie azioni (menù contestuale) che si possono<br>esempio l'opzione «elimina», «proprietà», «copia & incolla» ecc<br>un punto vuoto in una cartella, su una pagina web, su un file.<br>Zata per scorrere il contenuto Cliccando il tasto sinistro si possono fare diverse azioni ad esempio aprire una cartella, lanciare un<br>programma, cliccare un link su sito internet<br>Cliccando il tasto destro sullo schermo uscirà un elenco di varie azioni ( eseguire su ciò che è stato selezionato: ad esempio aprire una cartella, lanciare un<br>programma, cliccare un link su sito internet<br>Cliccando: il tasto destro sullo schermo uscirà un elenco di varie azioni (menù contestuale) e varia a seconda di «dove» si clicca: se in un punto vuoto in una cartella, danciare un programma, cliccare un link su sitio internet<br>Cliccando il tasto destro sullo schermo uscirà un elenco di varie azioni (menù contestu Eunzioni principali dei tasti<br>
Diccando il tasto sinistro si possono fare diverse azioni ad esempio aprire una cartella, lanciare un<br>
programma, cliccare un link su sito internet<br>
Cliccando il tasto destro sullo schermo us Funzioni principali dei tasti<br>
Cliccando il tasto sinistro si possono fare diverse azioni ad esempio aprire una cartella, lanciare un<br>
programma, cliccare un link su sito internet<br>
Cliccando il tasto destro sullo schemo us Furizioni principali dei tasticalida en tasticalida en tasticalida en tasticalida en tasticalida en tasticalida en tasticalida en tasticalida en tasticalida en tasticalida en tasticalida en tasticalida en tasticalida en ta

## II Mouse - 5<br>
Primpi di menù contestuale del mouse

Esempi di menù contestuale del mouse

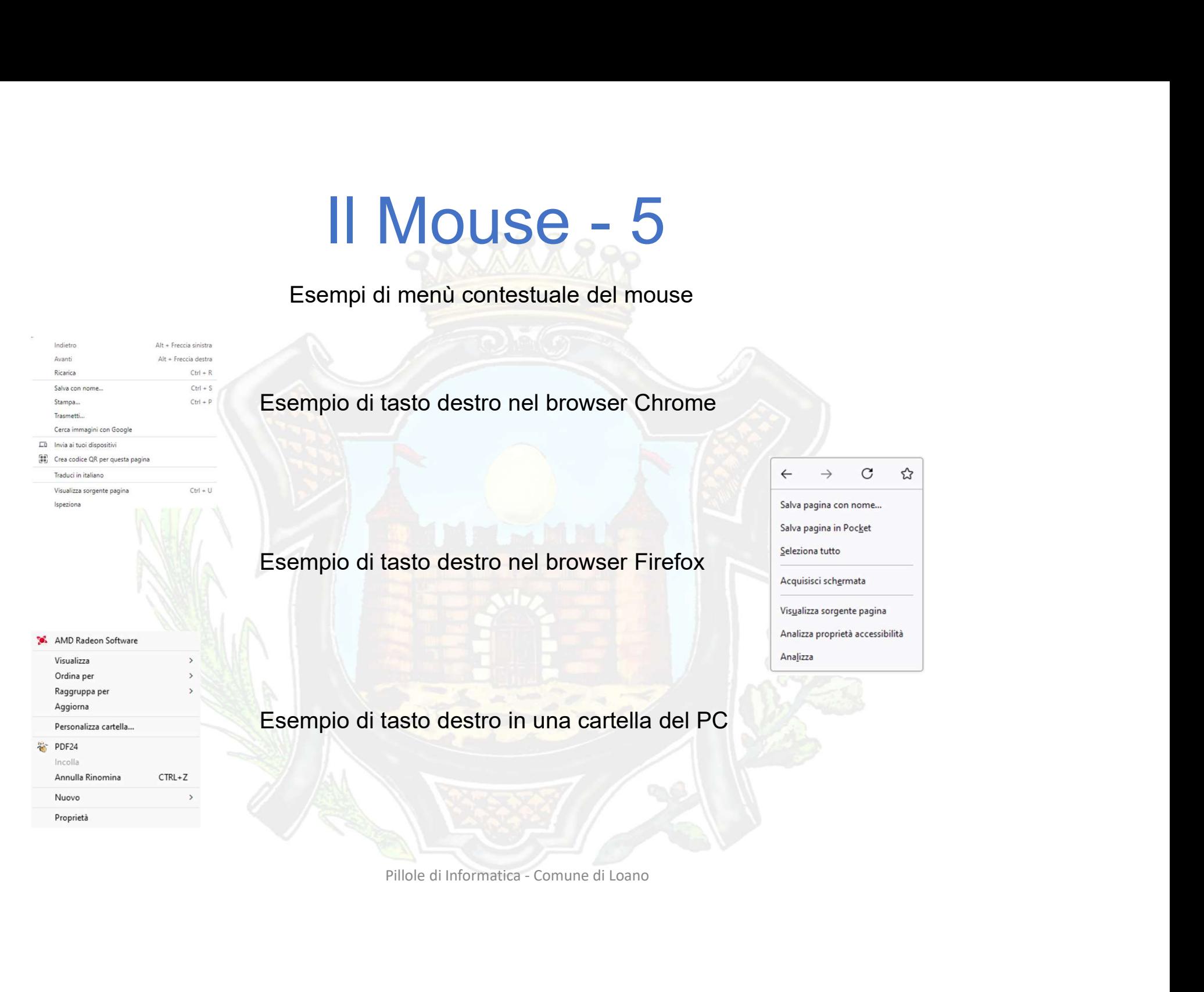